## **GUIÓN DE LA PRÁCTICA:**

### **PERIODO DE SEMIDESINTEGRACIÓN DE UNA MUESTRA RADIACTIVA**

#### **INTRODUCCIÓN**

En esta práctica se van a determinar, mediante simulación, los periodos de semidesintegración unas muestras radiactivas. Una vez determinados dichos periodos se tendrá que deducir a qué radioisótopos corresponden, comparando los resultados obtenidos con los periodos de semidesintegración de una lista de diferentes radionucleidos. La lista se adjunta con este guión.

La teoría relacionada con la Ley de Desintegración Radiactiva puede encontrarse en el capítulo correspondiente del Tipler-Mosca.

#### **OBJETIVOS DE LA PRÁCTICA**

Los objetivos de la práctica son los siguientes:

- 1. Obtención mediante la simulación de la constante de desintegración de una muestra radiactiva, λ.
- 2. Cálculo del periodo de semidesintegración de la muestra radiactiva, *T1/2*, partiendo de la λ obtenida.
- 3. Deducción de qué muestra se ha simulado.

#### **MODO DE OPERAR**

#### **Instrucciones generales**

 La simulación disponible estará en las fechas marcadas en el servidor UNILabs. Siga las instrucciones que se proporcionan en el curso virtual de la UNED para registrarse en el servidor.

- - -

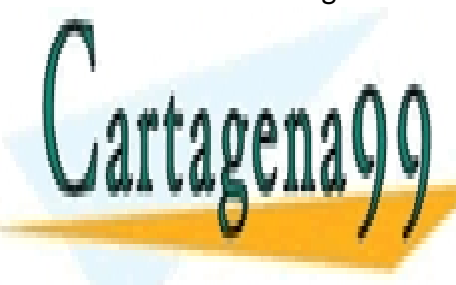

<u>Durante el periodo en el que está habilitada la práctica, pode</u> entrar la práctica, pode entrar la pr que que a la simulación y una vez que habrá límite y una vez que hayan entrado tampoco haberá límite y una vez CLASES PARTICULARES, TUTORÍAS TÉCNICAS ONLINE

> ONLINE PRIVATE LESSONS FOR SCIENCE STUDENTS CALL OR WHATSAPP:689 45 44 70

www.cartagena99.com no se hace responsable de la información contenida en el presente documento en virtud al Artículo 17.1 de la Ley de Servicios de la Sociedad de la Información y de Comercio Electrónico, de 11 de julio de 2002. Si la información contenida en el documento es ilícita o lesiona bienes o derechos de un tercero háganoslo saber y será retirada.

- Lea todo el guión con detenimiento antes de empezar a realizar la práctica.
- Tendrá que obtener resultados para **2 muestras radiactivas.**
- Deberán apuntar los resultados en la hoja de resultados que encontrarán en el curso virtual. En el mismo deben incluir la gráfica con las regresiones lineales que han usado para obtener los resultados.
- Cuando obtengan los resultados, deben colgarlos en la tarea correspondiente de la plataforma alF (curso virtual de la UNED), como harían con cualquier otra prueba de evaluación.
- **No se proporcionarán "soluciones" a este ejercicio**. Los cálculos relacionados con esta práctica virtual no entrañan ninguna dificultad salvo saber realizar regresiones lineales y calcular propagación de errores, algo que deben conocer del primer curso del grado en Física. Acerca de estos conocimientos previos, en la guía de la asignatura se indica, en la sección de "requisitos y recomendaciones", que es necesario haber cursado la asignatura «Técnicas Experimentales I» (donde se explica lo básico del cálculo de errores) para realizar esta práctica.

En cualquier caso, no se pueden proporcionar "soluciones" a este ejercicio ya que cada estudiante tendrá una muestra radiactiva diferente, de forma que no tiene sentido ni es viable enviar una "solución" a cada alumno.

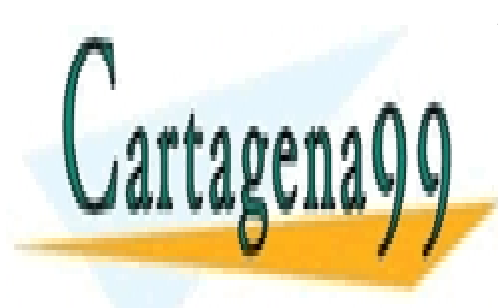

CLASES PARTICULARES, TUTORÍAS TÉCNICAS ONLINE LLAMA O ENVÍA WHATSAPP: 689 45 44 70

ONLINE PRIVATE LESSONS FOR SCIENCE STUDENTS CALL OR WHATSAPP:689 45 44 70

www.cartagena99.com no se hace responsable de la información contenida en el presente documento en virtud al Artículo 17.1 de la Ley de Servicios de la Sociedad de la Información y de Comercio Electrónico, de 11 de julio de 2002. Si la información contenida en el documento es ilícita o lesiona bienes o derechos de un tercero háganoslo saber y será retirada.

- - -

#### **Intrucciones de operación**

- **1.** Comience la simulación, para ello pinche en el enlace habilitado en el curso virtual.
- **2.** Al comenzar verá que le aparece la pantalla de la figura. En la esquina superior derecha verá un símbolo recuadrada en amarillo, ese es el símbolo asignado al radioisótopo que se va a simular, apúntelo.

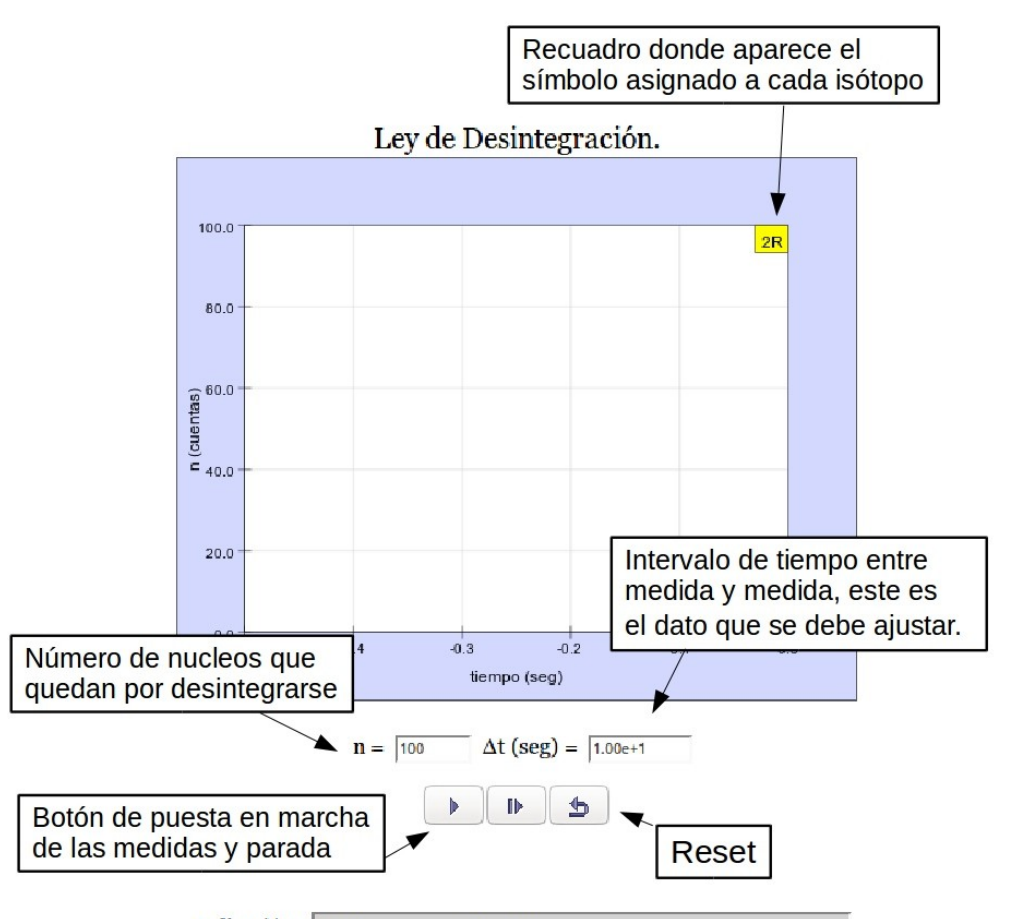

Indicación: Pulse play para empezar la medición

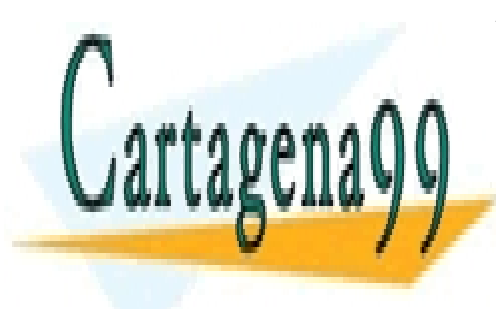

CLASES PARTICULARES, TUTORÍAS TÉCNICAS ONLINE LLAMA O ENVÍA WHATSAPP: 689 45 44 70 - - -

ONLINE PRIVATE LESSONS FOR SCIENCE STUDENTS CALL OR WHATSAPP:689 45 44 70

www.cartagena99.com no se hace responsable de la información contenida en el presente documento en virtud al Artículo 17.1 de la Ley de Servicios de la Sociedad de la Información y de Comercio Electrónico, de 11 de julio de 2002. Si la información contenida en el documento es ilícita o lesiona bienes o derechos de un tercero háganoslo saber y será retirada.

- **3.** Pinche en el botón de puesta en marcha, comenzará la simulación. Si durante un tiempo no varía el número de núcleos que quedan, n, y siguen siendo los iniciales, es que el intervalo de tiempo entre medida y medida,  $Δt$ , es muy pequeño comparado con el periodo de semidesintegración buscado.
- **4.** Pulse el botón de parada (que es el mismo que el de puesta en marcha). Introduzca un valor diferente de Δt y pulse enter, el recuadro de Δt dejará de estar amarillo. Pulse de nuevo el botón de puesta en marcha y observe la variación de n. Observará que el eje de tiempos cambiará de escala.
- **5.** Si n no varía es que Δt es pequeño y lo tiene que volver a cambiar repitiendo el paso 4. Si varía muy deprisa y no se observa bien la curva de desintegración es que Δt es grande y también lo deberá cambiar repitiendo el paso 4.
- **6.** Cuando haya puesto un valor apropiado de Δt, se verá como disminuye n y se obtiene la curva de desintegración, espere hasta que n=10. La toma de datos se parará automáticamente. Apunte el Δt que permite hacer el ajuste.
- **7.** Observe que los datos se ajustan a una curva exponencial. **Realice una regresión lineal con los datos obtenidos**. Para ello debe copiar los datos que aparecen en la parte inferior y realizar el análisis de forma independiente. Si no consigue ver todos los datos, arrastre con el ratón la parte derecha inferior del campo donde se encuentran estos.
- **8.** Obtenga λ(1/s) para la λ del radioisótopo simulado con su error asociado.
- **9.** Calcule el periodo de semidesintegración (**con su error**) con la λ obtenida para ese radionúclido.

- - -

**10.** Compare el *T1/2* con los que aparecen en la lista adjunta y decida de qué radionúclido se trata.

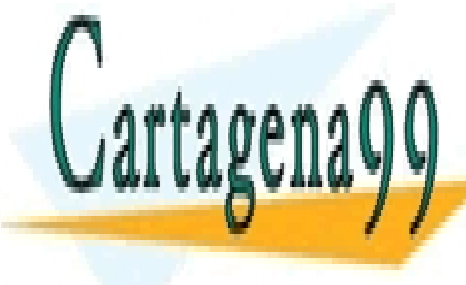

**11. Repisa todo el procedimiento el proceso. El proceso el proceso el proceso. El proceso el proceso el proces** CLASES PARTICULARES, TUTORÍAS TÉCNICAS ONLINE

> ONLINE PRIVATE LESSONS FOR SCIENCE STUDENTS CALL OR WHATSAPP:689 45 44 70

www.cartagena99.com no se hace responsable de la información contenida en el presente documento en virtud al Artículo 17.1 de la Ley de Servicios de la Sociedad de la Información y de Comercio Electrónico, de 11 de julio de 2002. Si la información contenida en el documento es ilícita o lesiona bienes o derechos de un tercero háganoslo saber y será retirada.

#### **Notas aclaratorias:**

- Si pincha el botón de reset se cambia la muestra asignada (cambia el símbolo del recuadro).
- El botón que hay al lado del botón de puesta en marcha es para tomar los datos de uno a uno, no es necesario utilizarlo en esta práctica.
- Si se quiere se puede cambiar n también, procediendo de la misma manera que con Δt, así se pueden tener más datos, pero no es estrictamente necesario.

## **TABLA DE RADIONUCLEIDOS**

Los posibles núcleos radiactivos aparecen en la siguiente tabla. Con el periodo de semidesintegración obtenido gracias a la simulación debe deducir que núcleo radiactivo se ha utilizado.

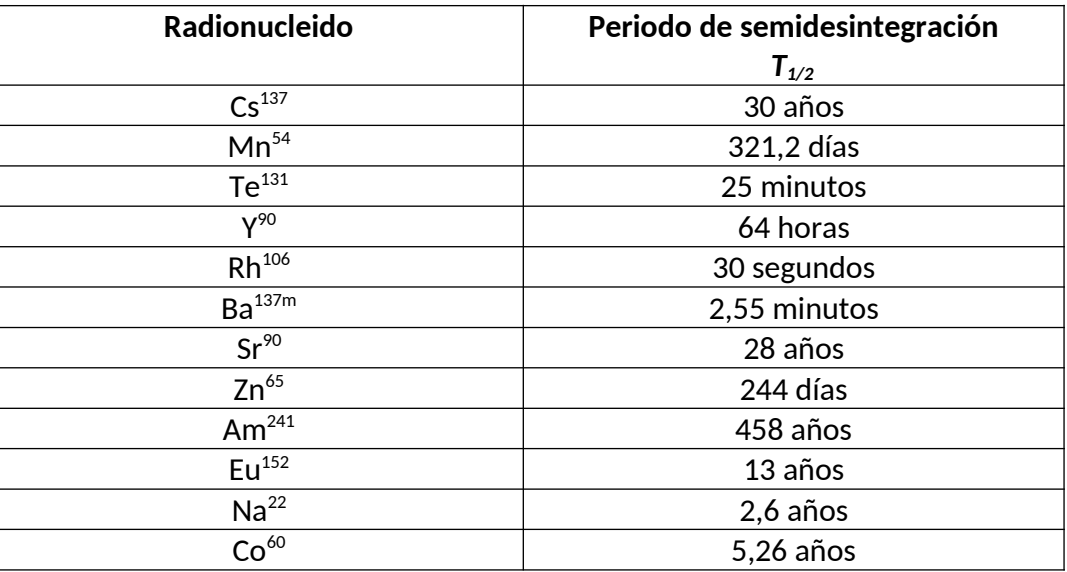

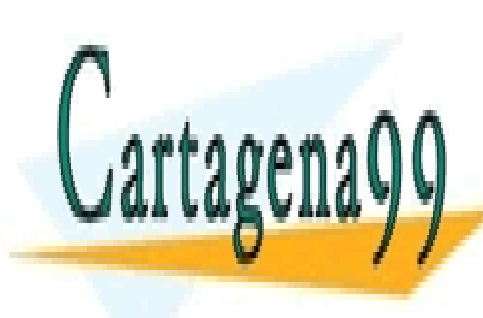

CLASES PARTICULARES, TUTORÍAS TÉCNICAS ONLINE LLAMA O ENVÍA WHATSAPP: 689 45 44 70

ONLINE PRIVATE LESSONS FOR SCIENCE STUDENTS CALL OR WHATSAPP:689 45 44 70

www.cartagena99.com no se hace responsable de la información contenida en el presente documento en virtud al Artículo 17.1 de la Ley de Servicios de la Sociedad de la Información y de Comercio Electrónico, de 11 de julio de 2002. Si la información contenida en el documento es ilícita o lesiona bienes o derechos de un tercero háganoslo saber y será retirada.

- - -

# **HOJA DE RESULTADOS**

Se proporciona en el curso virtual un documento para rellenar y entregar. No deben realizar grandes explicaciones, solamente las que consideren necesarias. Sigan sencillamente lo que se pide en cada uno de los puntos del documento. Este ejercicio será evaluado por los profesores tutores. No olviden incluir las gráficas de las regresiones lineales a los datos obtenidos. Expresen correctamente los resultados obtenidos.

El documento debe completarse, **convertirse a PDF** para evitar problemas de lectura, y adjuntarse en la tarea correspondiente del curso virtual. No envíen documentos en linea o realizados en la nube.

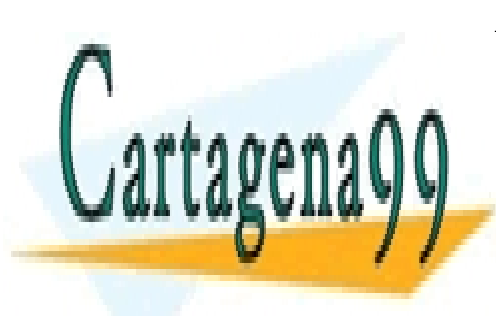

CLASES PARTICULARES, TUTORÍAS TÉCNICAS ONLINE LLAMA O ENVÍA WHATSAPP: 689 45 44 70

ONLINE PRIVATE LESSONS FOR SCIENCE STUDENTS CALL OR WHATSAPP:689 45 44 70

www.cartagena99.com no se hace responsable de la información contenida en el presente documento en virtud al Artículo 17.1 de la Ley de Servicios de la Sociedad de la Información y de Comercio Electrónico, de 11 de julio de 2002. Si la información contenida en el documento es ilícita o lesiona bienes o derechos de un tercero háganoslo saber y será retirada.

- - -